# Resources in Jackrabbit - Family, Student, Class, and Staff

Last Modified on 07/31/2020 4:01 pm EDT

With Jackrabbit's **Resources** feature you can upload files and add links to the *Family, Student, Class,* and *Staff* records where they are stored on the *Resources* tab.

- No more files full of paper...scan documents, then upload and store them in the record they relate to.
- \* Resources added to a Class record can be shared with parents in the Parent Portal.
- ★ Limit access to sensitive documents to only those Users with the required permissions.

| <b>Resources Tab</b> | 1 | Add a Resource | 1 | Add a Class Resource | 1 | Manage Resources |
|----------------------|---|----------------|---|----------------------|---|------------------|
|----------------------|---|----------------|---|----------------------|---|------------------|

| Family: Agar                                                                                                    |                                                                                                    |                   |                   |
|----------------------------------------------------------------------------------------------------|----------------------------------------------------------------------------------------------------|-------------------|-------------------|
| ← RETURN SAVE CHANGES                                                                                                    |                                                                                                    |                   |                   |
| Second to the second second se | Resources (2)                                                                                                    |                   |                   |
| 2 Resources                                                                                                    | Student: Melody Agar                                                                                                    |                   |                   |
| 11 Date Modified: Newest to Oldest                                                                                                    |                                                                                                    |                   |                   |
| Added March 26, 2020 4:16 PM // by hbarnhardt<br>Insurance Info<br>Agar Insurance Info.png<br>Modified March 26, 2020 4:16 PM by hbarnhardt                                                                                                    | ter arteni ada destante antenia.<br>Las artenias () de las artenias artenias de las de las des des de las de las de las de las de las de las de las | Resources         | 1)                |
|                                                                                                    | 1 Resource                                                                                                    | TOTAL SPACE: 15MB | 14.9MB left + NEW |
|                                                                                                    | 1 Date Modified: Newest to Oldest                                                                                                    |                   |                   |
|                                                                                                    | Added March 26, 2020 4:12 PM // by hbarnhaudt<br>Doctor's Note 3/26/20<br>Note for Melody Agar 3:26.20.jpg                                          |                   |                   |
| Class: Ballet - Beg - F                                                                                                    |                                                                                                    | EDIT              | VIEW DELETE       |
|                                                                                                    | Resources (5)                                                                                                    |                   |                   |
| 5 Resources                                                                                                    | Staff: Hannah Smith                                                                                                    |                   |                   |
| 1 Date Modified: Newest to Oldest                                                                                                    |                                                                                                    |                   |                   |
| Added March 26, 2020 6:11 PM // by hbarnhardt<br>Virtual Class Info<br>Virtual Class Info - Ballet-Fridays.docx                                                                                                    | And the result from the barrier of                                                                                                    |                   | Resources (1)     |
| Modified March 26, 2020 6:11 PM by hbarnhardt                                                                                                    | 1 Resource                                                                                                    | TOTAL SPACE: 15MB | 14.6MB left + NEW |
|                                                                                                    | 11 Date Modified: Newest to Oldest                                                                                                    |                   |                   |
|                                                                                                    | Added March 24, 2020 4:31 PM // by hbarnhardt<br>Jackrabbit Front Desk Certificate<br>Smith Hannah - Front Desk Certificate.pdf                     |                   |                   |
|                                                                                                    | Modified March 26, 2020 4:31 PM by hbannhardt                                                                                                    | EDIT              | VIEW DELETE       |
|                                                                                                    |                                                                                                    |                   |                   |

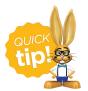

Setting the right permissions for your Users is very important! Review the User Permissions for Jackrabbit Resources.

# The Resources Tab

Each *Family, Student, Class,* and *Staff* record has a **Resources** tab where you can upload files and add links (URLs). For example, in the *Class* record, add a link to a Google Doc with instructions and video links for a virtual class that you have created.

- The Resources tab in each record shows the number of resources that have been added, e.g., Resources (5).
- Each of the records (Family, Student, Class, and Staff) can store up to 15MB of data. Usage is displayed in a progress bar and available space is counted down.
- Sort the resources by date created or modified, or alphabetically by resource title or filename.
- Each resource card displays the date created timestamp, the User who added the resource, the name you have given the resource, the file name or URL, and the time/date and name of User to

last modify the resource.

- A badge will display to indicate a restricted resource . *Note*: The card for a restricted resource will not display to Users who don't have the *View Restricted Files* User permission.
- In the Class record, the card for a resource that has been shared to the Parent Portal will display a badge to indicate it has been published.
- Each resource is **managed** (edited, viewed, or deleted) using the linksin each individual resource card.

| lass: Ballet - Beg - F                                                                                          |                                                                        |                                                     |
|----------------------------------------------------------------------------------------------------|------------------------------------------------------------------------|-----------------------------------------------------|
|                                                                                                    |                                                                        | Number of resources displays on the tab<br>Resource |
| 5 Resources<br>It Date Modified: Newest to Oldest                                                               | ▼ →→ Sort all resources in the re                                      | Usage indicator                                     |
| Added March 26, 2020 6:11 PM // by hbarnhardt<br>Virtual Class Info<br>Virtual Class Info - Ballet-Fridays.docx | Resource added timestamp and User<br>Resource name<br>File name or URL | Badge indicates resource has been shared            |
| Modified March 26, 2020 6:11 PM by hbarnhardt                                                                   | Resource modified timestamp and User                                   | Manage the resource - EDIT VIEW DELETE              |

## Add a Resource in a Family, Student, or Staff Record

- 1. Use the **term** button on the *Resources* tab to open the *Add a resource* modal.
- 2. Add a name for the resource. This name will appear in the resource card on the *Resources* tab.
- 3. Enable **Is this a restricted resource**? if the resource should be restricted to specific users. Restrict access to the resource if it involves confidential or sensitive information. Only Jackrabbit Users with the *View Restricted Files* User permission will be able to see a restricted resource on the *Resources* tab.
- 4. Select the **Resource location**:
  - I'll upload it When you opt to upload the resource, you'll use the Select files... button to locate the file on your computer. Accepted file types include the following:

| .doc | .pdf | .jpg | .txt | .xls  | .jpeg | .odt | .rtf | .html | .epub | .png |
|------|------|------|------|-------|-------|------|------|-------|-------|------|
| .mp3 | .mp4 | .CSV | .eml | .docx | .xlsx | .tex | .wks | .wps  | .wpd  |      |

I'll link to it - When you opt to link to the resource, enter the URL in the Resource Link field,
e.g., a link to a YouTube video or a file you have stored in DropBox etc.

5. Click ADD. The resource has been added to the record.

## Add a New Resource in a Class Record

- 1. Use the **way** button on the *Resources* tab to open the *Add a resource* modal.
- 2. Add a name for the resource. This name will appear in the resource card on the Resources tab.
  - Class record resources published to the Parent Portal will appear as aView Resources link in the Class card.
- 3. Select the *Audience*. If you want parents and staff to see the resource you are adding, click both to enable.

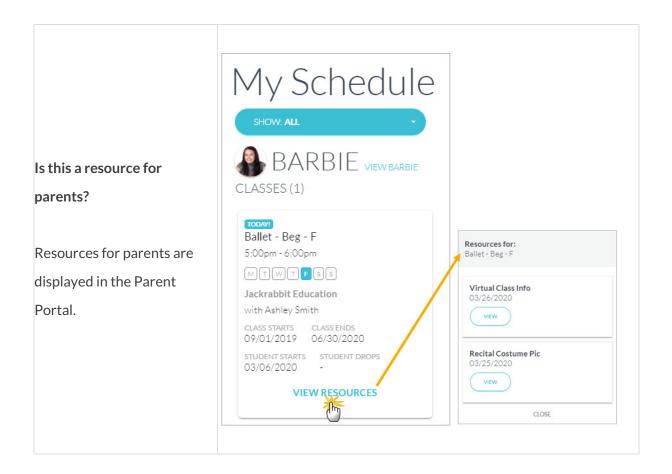

- 4. Enable Is this a restricted resource? if the resource should be restricted to specific users. Restrict access to the resource if it involves confidential or sensitive information. When restricted, only Jackrabbit Users with the View Restricted Files User permission will be able to see the resource. Note: If the file is restricted, the resource will not be viewable in Parent Portal.
- 5. Select the Resource location:
  - I'll upload it When you opt to upload the resource, you'll use the Select files... button to locate the file on your computer. Accepted file types include the following:

| .doc | .pdf | .jpg | .txt | .xls  | .jpeg | .odt | .rtf | .html | .epub | .png |
|------|------|------|------|-------|-------|------|------|-------|-------|------|
| .mp3 | .mp4 | .CSV | .eml | .docx | .xlsx | .tex | .wks | .wps  | .wpd  |      |

- I'll link to it When you opt to link to the resource, enter the URL in the **Resource Link** field, e.g., a link to a YouTube video or a file you have stored in DropBox etc.
- 6. Click **ADD**. The resource has been added to the record.

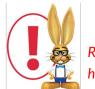

Review **Jackrabbit's Terms of Use**. Uploading a file confirms you have agreed and that you have consent to possess the resource you are uploading.

## Manage Resources (Edit, View, Delete)

### Edit a Resource

From the resource card, click the **Edit** link to open the *Edit resource* modal. Here you can edit the resource name, change your audience settings, and either replace the current file (if resource was an uploaded file) or change the resource location to a link and vice versa. *Note:* there can only be one or the other, it is not possible to have both a file uploaded AND a link in the same resource record.

#### View a Resource

Use the **View** link in a resource card to access the resource. Depending on the type of resource it is, it will either download to your computer or open in a new tab. If it is a resource on the *Class* record, and you have published it to the Parent Portal, it can be viewed in the same way, a download or a new tab in their browser.

#### **Delete a Resource**

To completely remove a resource from the record, use the **Delete** link in the resource card. You will be asked to confirm that you want to delete the resource.

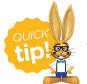

The resource card will update the *Modified* timestamp and User information to reflect any changes made.